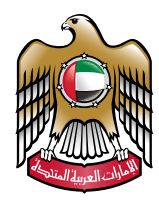

**UNITED ARAB EMIRATES MINISTRY OF FOREIGN AFFAIRS** 

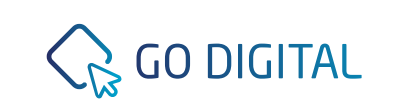

## **User Manual**  Twajudi

## **Twajudi**

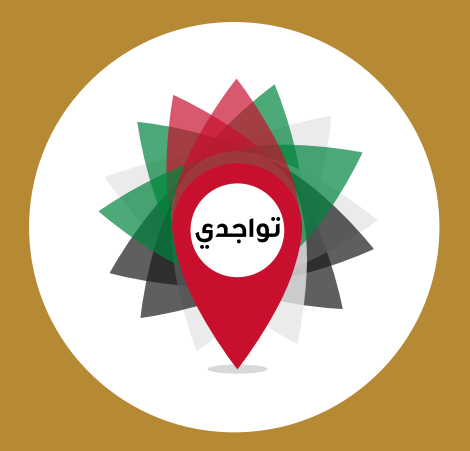

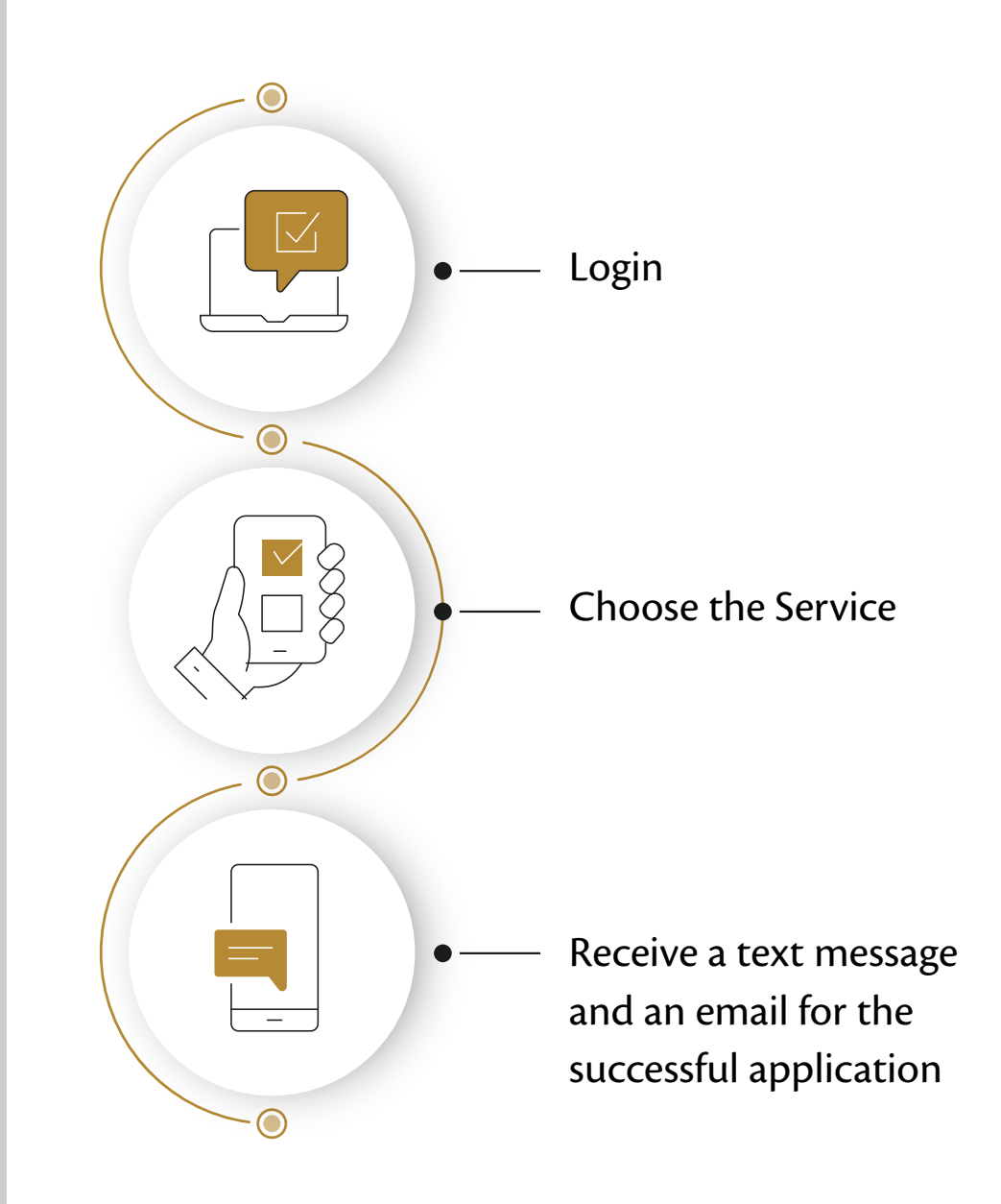

## **Twajudi**

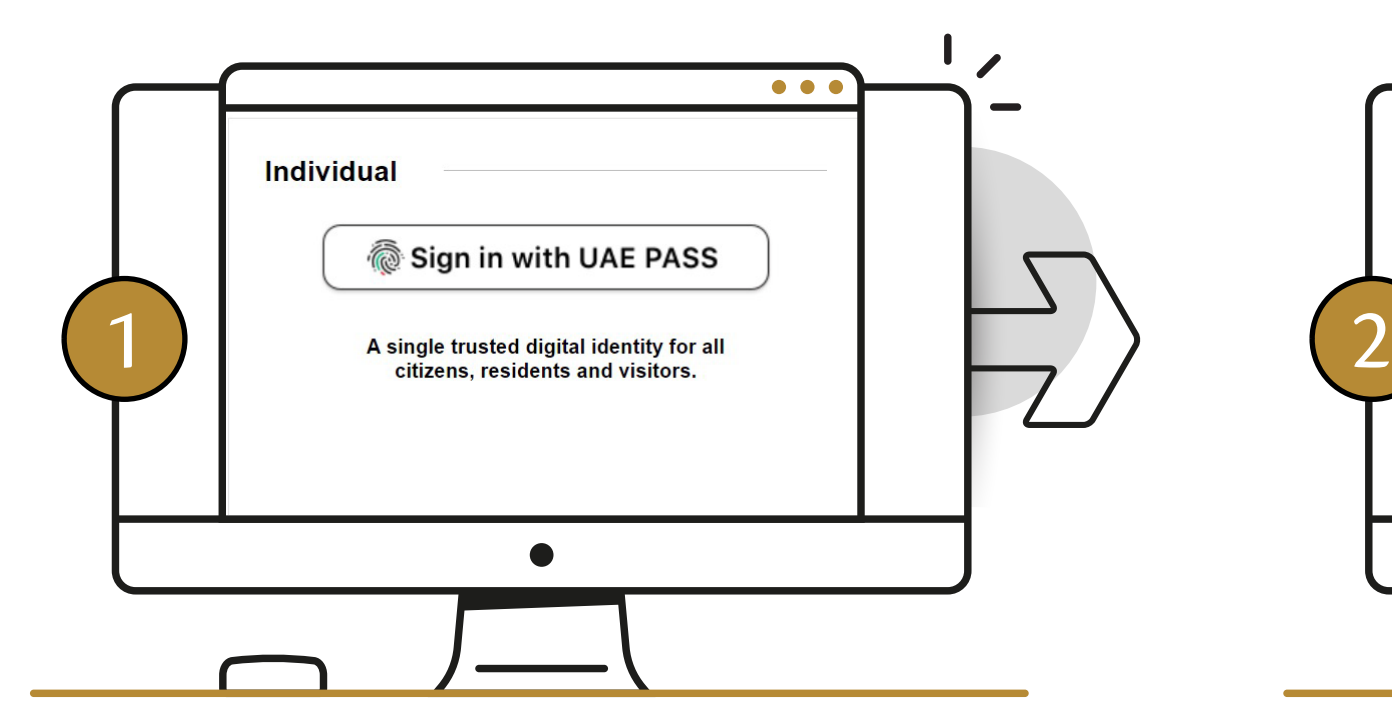

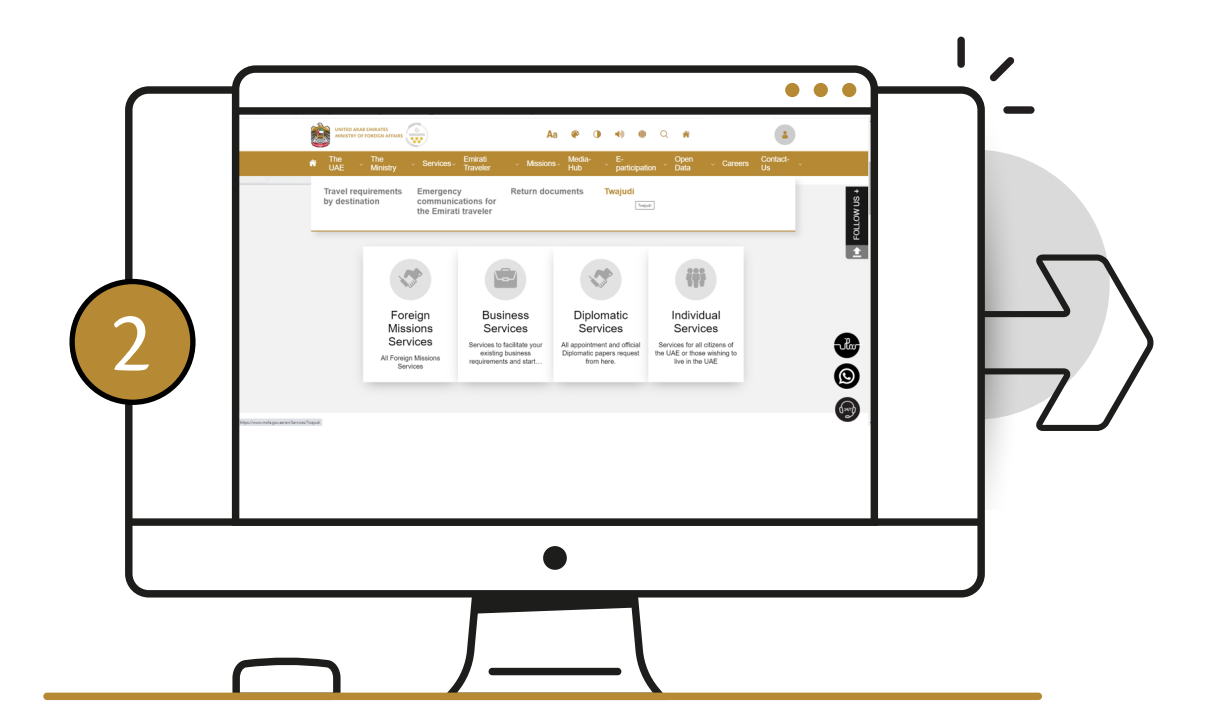

Log into one of MoFA's smart channels via UAE Pass by entering your existing UAE Pass username and password.

From the Emirati Traveler or Individual Services tab, select Twajudi. Then, click "Start Service"

## **Twajudi**

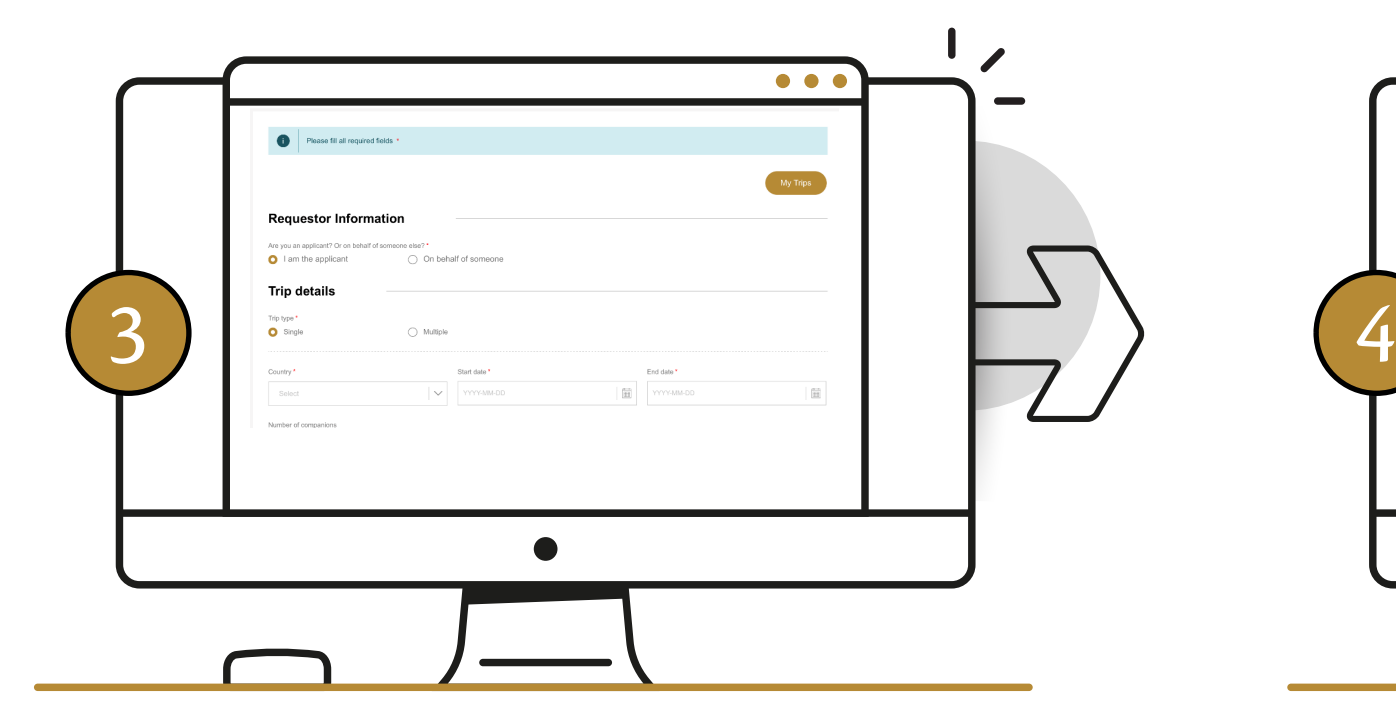

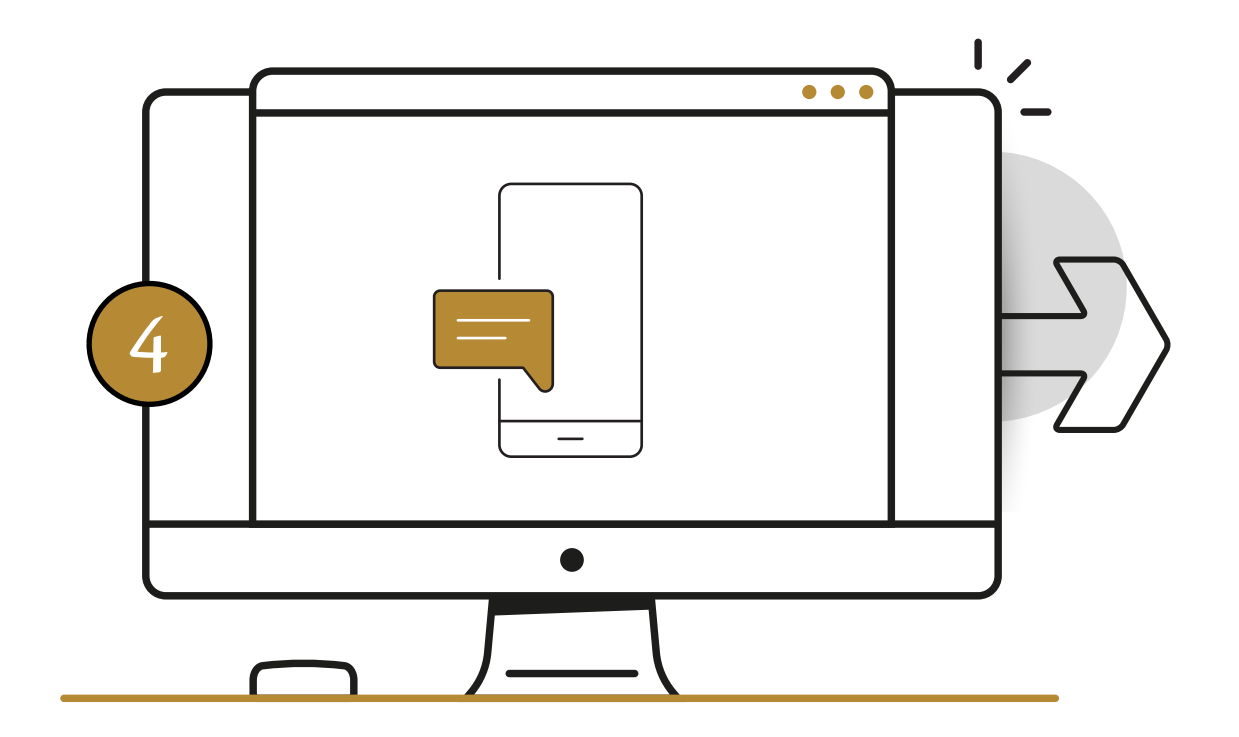

Enter your travel details and submit the application

You will receive an SMS and an e-mail with a reference number confirming your registration.